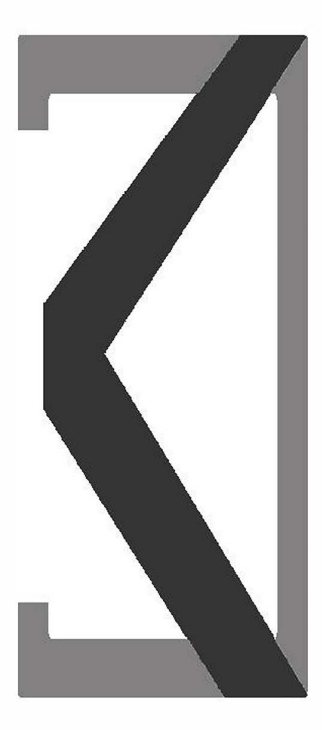

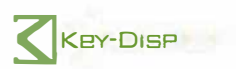

## Pantalla E-Bike

# Manual de usuario

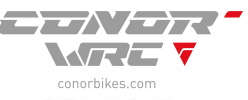

**KD21C** 

## Indice

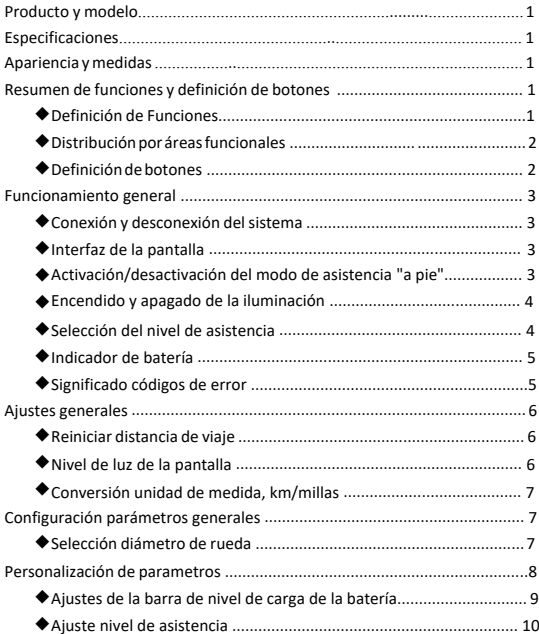

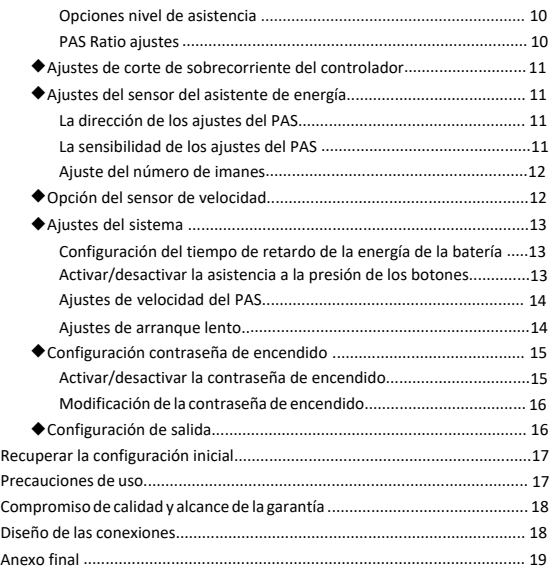

#### **Nombre y modelo del producto**

Pantalla inteligente LCD para E-bike; modelo: KD21C.

#### **Especificaciones**

- Fuente de alimentación de 24V/36V/48V
- Corriente nominal de trabajo: 10mA
- La corriente de trabajo máxima: 30mA
- Corriente de fuga apagada: <1uA
- La corriente de trabajo del controlador de suministro: 50mA
- Temperatura de trabajo:-20℃~ 60℃
- Temperatura de almacenamiento: -30℃~ 70℃

#### **Apariencia y tamaño**

Apariencia y vista de la pantalla (medidas en mm)

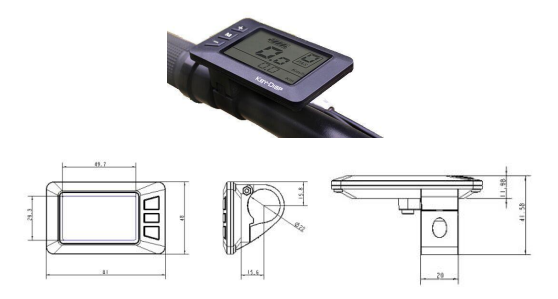

#### **Resumen de funciones y definición de los botones**

#### ◆**Resumen de Funciones**

El KD21C puede ofrecer muchas funciones para satisfacer las necesidades de los usuarios. Los contenidos indicados son los siguientes

- Indicador de nivel de batería
- Indicación de la potencia del motor
- Indicación del nivel de asistencia
- Indicación de velocidad (incl. vel.actual, vel.máxima y vel.media)
- Distancia del trayecto y distancia total
- La función de asistencia "a pie"
- El tiempo de viaje
- El encendido/apagado de la iluminación
- La indicación del código de error
- Varios ajustes de parámetros (por ejemplo, diámetro de las ruedas, límite de velocidad, barra de nivel de batería, nivel de asistencia, límite de corriente, velocidad máxima, la habilitación de la contraseña, etc.)
- Recuperar los ajustes iniciales

#### **Montaje**

La pantalla KD21C debe montarse en el lado izquierdo del manillar de la Ebike en un ángulo cómodo. Desconectar la alimentación eléctrica antes de conectar la pantalla al controlador.

#### ◆**Distribución por áreas de funciones**

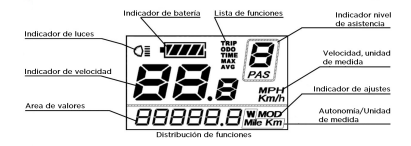

#### ◆**Definición de los botones**

Hay tres botones en la pantalla del KD21c:  $\boxed{M}$ ,  $\boxed{+}$ ,  $\boxed{-}$ 

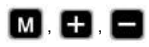

que corresponden a las siguientes funciones respectivamente: **MODO (MODE), ARRIBA (UP), ABAJO (DOWN)**.

#### **Funcionamiento general**

#### ◆**Conexión y desconexión del sistema**

Para encender el sistema pulse el botón **MODE** 2seg. Si pulsamos de nuevo el botón **MODE** 2seg. el sistema se apagará. Al apagar el sistema, la corriente de fuga es inferior a 1 uA.

#### **■Cuando se estaciona la E-bike durante más de 10 minutos, el sistema se apaga automáticamente.**

#### ◆**Interfaz de la pantalla**

Después de encender el sistema E-bike, la pantalla muestra velocidad y distancia total, excepto el indicador de batería y el nivel de asistencia. Para cambiar la información indicada, pulse el botón **MODE** para mostrar a su vez lo siguiente: Velocidad actual (Km/h) → Distancia de viaje (Km) Hora (Hour)  $\rightarrow$  Velocidad máxima (Km/h)  $\rightarrow$  Velocidad media (Km/h)  $\rightarrow$ Potencia del motor (W) →Velocidad actual (Km/h).

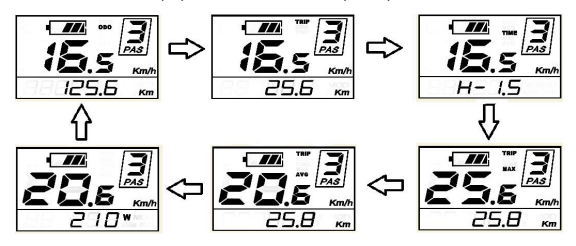

◆**Activación/desactivación del modo de asistencia "a pie"** Para acceder al modo de asistencia "a pie", mantenga pulsado el botón **DOWN** la E-bike se pondrá en marcha a una velocidad uniforme de 6 Km/h, "P" se muestra en la pantalla al mismo tiempo. La función de asistencia a pie se desconecta al soltar el botón DOWN.

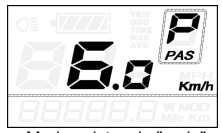

Modo asistencia "a pie"

**■La función de asistencia "a pie" sólo debe utilizarse cuando se empuja la E-bike. Peligro de lesiones si las ruedas de la E-bike no tienen contacto con el suelo al utilizar esta función.**

#### ◆**Encendido y apagado de la iluminación**

Para encender la luz de fondo de la pantalla y el faro de la E-bike, mantenga pulsado el botón **UP** durante 2 segundos

◆Del mismo modo, si vuelve a mantener pulsado el botón **UP** durante 2 segundos, la luz de fondo y el faro se apagarán.

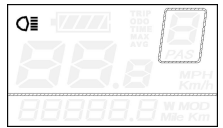

Encendido y apagado de la iluminación

#### ◆**Selección nivel de asistencia**

Los niveles de asistencia indican la potencia de salida del motor. El valor por defecto es el nivel "1". La potencia va del nivel "0" al nivel "5". La potencia de salida es nula en el nivel "0". El nivel "1" es la potencia mínima. El nivel "5" es la potencia máxima. Ponga el nivel "5" y pulse el botón **UP**, la interfaz mostrará "5" y "5" parpadeando en la parte superior.

Para cambiar el nivel de asistencia, pulse el botón **UP/DOWN** para aumentar o disminuir hasta que aparezca el nivel de asistencia deseado.

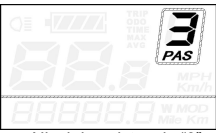

Nivel de asistencia "3"

#### ◆**Indicador de Batería**

Las cinco barras de la batería representan la capacidad de la misma. Cuando la batería está en nivel bajo, el icono de la batería parpadea avisando que la batería necesita ser recargada inmediatamente.

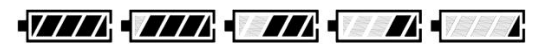

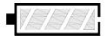

Parpadeo nivel de carga bajo

#### ◆**Significado códigos de error**

Si hay errores en el sistema de control electrónico, el código de error aparecerá automáticamente. Los mensajes del código de error

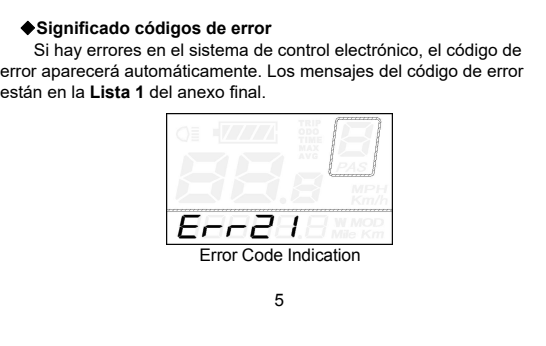

#### **■Cuando aparezca un código de error, diríjase a un distribuidor autorizado de E-bike CONOR- WRC.**

#### **Ajustes generales**

Después de encender el sistema de la E-bike, para acceder al menú de ajustes generales, mantenga pulsados los botones **UP** y **DOWN** durante 2 segundos.

#### **■Todos los ajustes funcionan en caso de aparcar la E-bike.**

#### ◆**Reinicio distancia de viaje**

TC representa el ajuste de la distancia de viaje. Para reiniciar la distancia de viaje, pulse el botón **UP** y **DOWN** para elegir Y(si) o N(no) El valor por defecto es N(no).

Para almacenar un ajuste modificado, pulse el botón MODE y luego acceda al aiuste siguiente.

Para ver la definición de símbolos, consulte la **Lista 4** del anexo final**.**

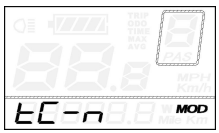

Ajuste de la distancia de viaje

#### ◆**Ajuste contraste luz de fondo**

bL representa la configuración del contraste de la luz de fondo. El nivel "1" es el brillo más bajo. El nivel "2" es el brillo medio. El nivel "3" es el brillo más alto. El valor por defecto es "1".

Para cambiar el brillo de la luz de fondo, pulse el botón **UP/DOWN** para aumentar o disminuir hasta que aparezca el ajuste deseado.

Para almacenar un ajuste modificado, pulse el botón **MODE** y luego acceda al ajuste siguiente.

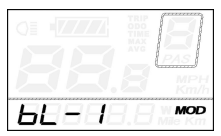

Ajustes de brillo de la luz de fondo

#### ◆**Conversion km/mi**

U representa la configuración de las unidades, "1" es milla, "2" es kilómetro. El valor por defecto es "2"

Para convertir la unidad, pulse el botón **UP/DOWN** para aumentar o disminuir hasta que aparezca el ajuste deseado.

Pulse brevemente el botón **MODE** y, a continuación, acceda de nuevo a los ajustes de distancia de viaje. O mantenga pulsado el botón **MODE** durante 2 segundos y luego salga de los ajustes generales.

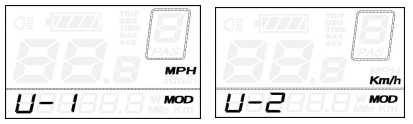

Ajuste de conversión Kms/Millas

#### **Configuración parámetros generales**

Para acceder a la configuración de los parámetros generales, mantenga pulsados los botones **UP/DOWN** durante 2 segundos y, a continuación, vuelva a mantener pulsados los botones **DOWN y MODE** durante 2 segundos.

#### ◆**Ajuste diámetro de rueda**

Ld representa los ajustes del diámetro de la rueda. En general los valores elegibles son 16, 18, 20, 22, 24, 26, 700C y 28. El valor por defecto es de 20 pulgadas.

Para cambiar los ajustes básicos, pulse el botón **UP/DOWN** para aumentar o disminuir hasta que aparezca el valor deseado.

Para almacenar un ajuste modificado y acceder al siguiente ajuste pulse el botón **MODE**.

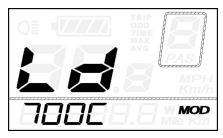

Ajuste diámetro de rueda

#### **Personalización de parámetros**

La personalización de parámetros pueden satisfacer una variedad de requisitos en el uso.

Hay 8 elementos de configuración, como los ajustes de las barras de energía de la batería, los ajustes del nivel del asistente de energía, los ajustes del corte de sobrecorriente, los ajustes del sensor del asistente de energía, los ajustes del sensor de velocidad, los ajustes de la función del acelerador, los ajustes del sistema y los ajustes de la contraseña de encendido. Consulte la **Lista 2** del anexo final.

Para acceder a la página de opciones de ajustes de parámetros personalizados, mantenga pulsados los botones **UP/DOWN** durante 2 segundos y, a continuación, vuelva a mantener pulsados los botones **UP/ DOWN.**

Para acceder a la página de ajustes correspondiente, pulse el botón **UP/DOWN** para aumentar o disminuir hasta que se muestre el elemento deseado y vuelva a pulsar el botón **MODE**.

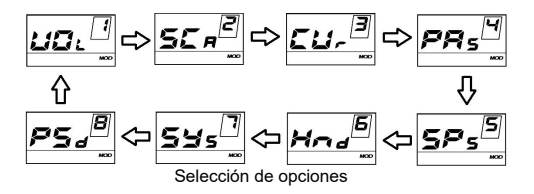

#### ◆**Ajustes de la barra de nivel de carga de la batería**

VOL representa el nivel de carga. Cada barra representa un nivel de carga. Los valores de tensión de 5 bares deben introducirse uno a uno. Por ejemplo, VOL 1 es el primer valor de voltaje de barra, el valor por defecto es 31,5.

Para ajustar la barra de tensión de la batería, pulse el botón **UP/ DOWN** para aumentar o disminuir el número.

Pulse brevemente el botón **MODE** y acceda a la segunda barra, por analogía, después de introducir los valores de tensión de 5 barras, mantenga pulsado el botón **MODE** para confirmar y luego vuelva al menú anterior.

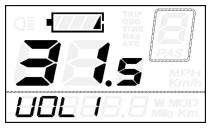

Ajuste barra nivel de carga de la batería

#### ◆**Ajustes del nivel de asistencia**

#### **Opción de nivel de asistencia**

En la configuración del nivel de asistencia, hay 8 modos para seleccionar: 0-3, 1-3, 0-5, 1-5, 0-7, 1-7, 0-9, 1-9. El valor por defecto es 0-5.

Para seleccionar el modo de nivel de asistencia, pulse el botón **UP/**

**DOWN** para aumentar o disminuir hasta que aparezca el ajuste deseado Pulse brevemente el botón **MODE** y acceda a la página de ajustes

de la relación **PAS**.

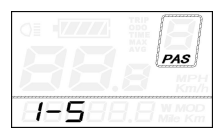

1-5 flash

#### **PAS Ratio ajustes**

Para modificar el valor de la relación PAS puede coincidir con los diferentes requisitos.

Por ejemplo, el rango es "45-55 por ciento" del nivel "1", el valor inferior puede ser modificado, y el valor por defecto es el 50 por ciento.

Pulse brevemente el botón **MODE** y pase a la siguiente configuración de la relación PAS.

Una vez introducidos todos los valores de la relación PAS, mantenga pulsado el botón **MODE** durante 2 seg. para confirmar y volver al menú anterior.

Consultar **Lista 3** del Anexo final

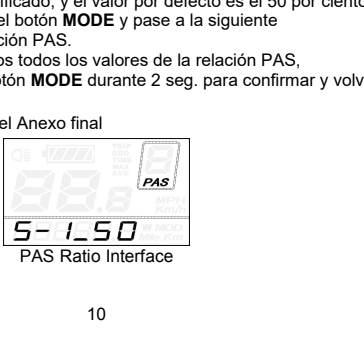

#### ◆**Ajustes de corte de sobrecorriente del controlador**

CUR representa los ajustes de corte de sobrecorriente del controlador. El valor de CUR puede cambiarse de 7.0A a 22.0A. El valor por defecto es de 15A.

Para cambiar los ajustes básicos, pulse el botón **UP/DOWN** para aumentar o disminuir el valor de la corriente.

Pulse el botón **MODE** durante 2 seg y luego vuelva al menú anterior.

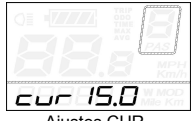

**Aiustes CUR** 

#### ◆**Ajustes del sensor del asistente de energia (PAS)**

#### **La dirección de los ajustes del PAS**

PAS representa los ajustes del sensor del asistente de potencia. "run-F" significa dirección de avance, mientras que "run-b" significa

dirección de retroceso. El valor por defecto es "run-F".

Para cambiar la dirección de los ajustes del sensor del asistente de potencia, pulse el botón **UP/DOWN** para seleccionar F o b.

Pulse brevemente el botón **MODE** y acceda al siguiente ajuste.

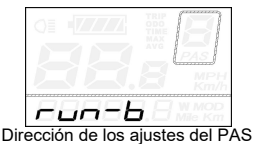

## **La Sensibilidad de los ajustes PAS**

SCN representa la sensibilidad de los ajustes del PAS. El valor de la sensibilidad va de "2" a "9". "2" es el más fuerte, "9" es el más débil. El valor por defecto es "2".

Para cambiar la sensibilidad de los ajustes del PAS, pulse el botón **UP/DOWN** para seleccionar el valor de la sensibilidad.

Pulse brevemente el botón **MODE** y acceda al siguiente ajuste.

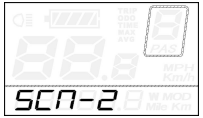

La Sensibilidad de los ajustes PAS

#### **Ajuste del número de imanes**

N representa los números de imán del disco PAS. El valor por defecto es 6. Para cambiar los números de imán del disco PAS, pulse el botón **UP/DOWN** para seleccionar la cantidad correspondiente al disco PAS.

Mantenga pulsado el botón **MODE** durante 2 segundos para confirmarlo y volver al menú anterior.

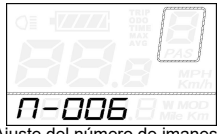

uste del número de imanes

#### ◆ **Opción del sensor de velocidad**

SPS representa la configuración del sensor de velocidad. El valor por defecto es 1.

Para cambiar los ajustes del sensor de velocidad, pulse el botón **UP/DOWN** para seleccionar la cantidad de cabezas magnéticas (el rango es de 1 a 9).

 Mantenga pulsado el botón **MODE** durante 2 seg para confirmar y luego vuelva a la posición anterior del menú.

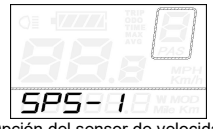

Opción del sensor de velocidad

#### ◆**Ajustes del Sistema**

#### **Ajustes del tiempo de retardo de la energía de la batería**

DLY representa el tiempo de retardo de la energía de la batería. El valor predeterminado value es 3 seg.

Para cambiar la configuración del tiempo de retardo, pulse el botón **UP/DOWN** para seleccionar el tiempo de retardo 3seg. 6seg o 12seg.

Pulse brevemente el botón **MODE** para confirmar y acceder al siguiente ajuste.

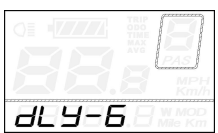

Ajustes del tiempo de retardo de la energía de la batería

#### **Activar/desactivar la asistencia a la presión de los botones**

PUS representa el ajuste de la asistencia a la pulsación de botones. Y representa que la asistencia a la pulsación de botones está activada, N representa que la asistencia a la pulsación de botones está desactivada.

El valor por defecto es Y.

Para cambiar el ajuste de la asistencia a la pulsación de botones, pulse el botón **UP/DOWN** para elegir Y o N.

Pulse brevemente el botón **MODE** para confirmar y pasar al siguiente ajuste.

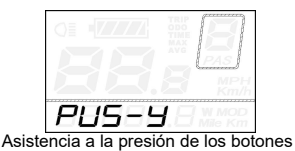

#### **Ajustes de velocidad del PAS**

Para cambiar la configuración de la velocidad del PAS, pulse el botón **UP/DOWN** para ajustar del 20% al 35%,

Pulse brevemente el botón **MODE** para confirmar y luego acceda al siguiente ajuste.

El valor por defecto es 25%.

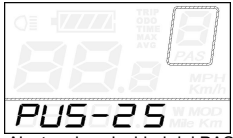

ustes de velocidad

#### **Ajustes de arranque lento**

SSP representa el arranque lento. El rango es "1-4", "4" es el más lento. El valor por defecto es "1".

Para cambiar los ajustes de arranque lento, pulse el botón **UP/ DOWN** para seleccionar el valor deseado.

Pulse brevemente el botón **MODE** y luego gire circularmente a la página de configuración del tiempo de retardo de la alimentación de la batería.

Para volver al menú anterior, pulse el botón **MODE** durante 2seg.

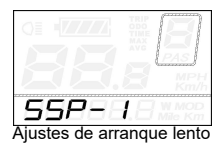

#### ◆**Configuración contraseña de encendido**

P2, 0000 en la pantalla significa la configuración de la contraseña de encendido. El valor por defecto es 1212.

Para acceder a la configuración de la contraseña de encendido, pulse el botón **UP/DOWN** para modificar el valor y luego pulse el botón **MODE** para confirmar los dígitos uno a uno hasta completar la contraseña correcta de 4 dígitos, y luego pulse el botón **MODE** para acceder a la interfaz de configuración de habilitación de la contraseña de encendido, de lo contrario permanezca en el estado de introducción de la contraseña.

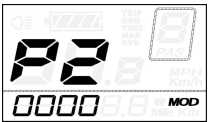

Introducción de la contraseña de encendido

#### ◆ **Activar/desactivar la contraseña de encendido**

Para cambiar la configuración de activar/desactivar la contraseña de encendido, pulse el botón **UP/DOWN** para seleccionar Y o N.

Si es Y, pulse el botón **MODE** y acceda a la pantalla de modificación de la contraseña de encendido; de lo contrario, salga de la pantalla de configuración de la contraseña de encendido. El valor por defecto es N.

Y es activar la contraseña de encendido

N es desactivar la contraseña de encendido

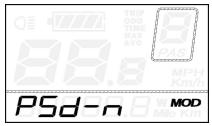

Activar/desactivar la contraseña de encendido

#### ◆ **Modificación de la contraseña de encendido**

Cuando la pantalla muestre P3, 0000, seleccione la nueva contraseña de encendido, pulse el botón **UP/DOWN** para modificar el valor y luego pulse el botón **MODE** para confirmar los dígitos uno a uno hasta completar la nueva contraseña de 4 dígitos.

Para almacenar la nueva contraseña de encendido, mantenga pulsada la tecla **MODE** durante 2 segundos y luego salga de los ajustes.

La próxima vez que encienda el sistema E-bike, la pantalla mostrará P1, 0000, por favor introduzca la nueva contraseña para encenderlo.

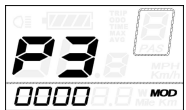

Modificación de la contraseña de encendido

#### ◆**Configuración de salida**

En el estado de configuración, pulse brevemente el botón **MODE** para confirmar la entrada. Si se mantiene pulsado el botón **MODE**, se almacenan los ajustes y se sale de la configuración actual. Manteniendo pulsado el botón **DOWN** se cancela la operación pero no se almacenan los datos de configuración, y se vuelve al menú anterior.

**■Si no se realiza ninguna operación en un minuto, la pantalla saldrá del estado de configuración.**

#### **Recuperar la configuración inicial**

dEF representa la recuperación de la configuración inicial. El valor por defecto es N.

Para acceder a la recuperación de los ajustes por defecto, mantenga pulsados los botones **UP/DOWN** durante 2 segundos y, a continuación, acceda a la interfaz de selección, para pulsar el botón **UP/DOWN** y elegir de nuevo Y o N.

N significa que no se recupera la configuración por defecto.

Y significa que se recupera la configuración por defecto.

Si es Y, mantenga pulsado el botón MODE durante 2 segundos para recuperar la configuración por defecto, la pantalla mostrará DEF-00 al mismo tiempo, y luego volverá al estado de visualización general.

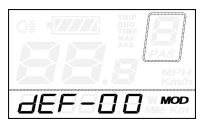

Recuperar la configuración inicial

#### **Precauciones de uso**

Tenga cuidado con el uso seguro. No intente soltar el conector cuando la batería esté encendida.

- ◆ Intente evitar los golpes.
- ◆ Hacer que la pantalla se repare cuando aparezca el código de error.

#### **Compromiso de calidad y alcance de la garantía**

#### Ⅰ **Garantía**

1) La garantía sólo será válida para los productos utilizados en condiciones normales de uso.

2) La garantía es válida durante 24 meses después de la compra.

#### Ⅱ **Otros elementos**

Los siguientes casos no están cubiertos por la garantía:

- 1) La pantalla esta rota.
- 2) El daño de la pantalla se debe a una instalación o uso incorrectos.
- 3) La carcasa de la pantalla se ha roto por uso indebido.
- 4) El cable de la pantalla esta roto
- 5) Que se haya superado el periodo de garantía de 24 meses.
- 6) El fallo o daño de la pantalla esta causado por la fuerza mayor,

(por ejemplo, incendio, terremoto, etc.)

### **Diseño de las conexiones**

Secuencia de líneas de conexión

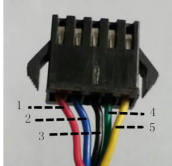

Conector del lado de la pantalla

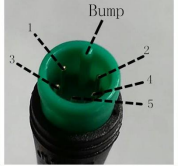

Adaptador del lado Cable de conexión de la pantalla

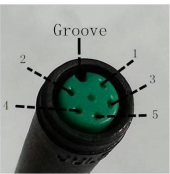

#### **Tabla de colores**

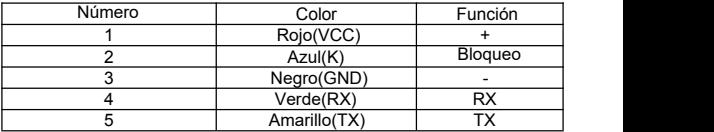

**■Algunos cables utilizan el conector a prueba de agua, los usuarios no pueden ver el color interior.**

#### **ANEXO**

#### **Lista 1**:**Definición códigos de error**

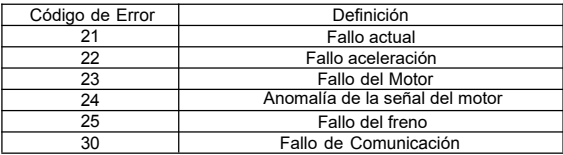

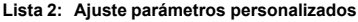

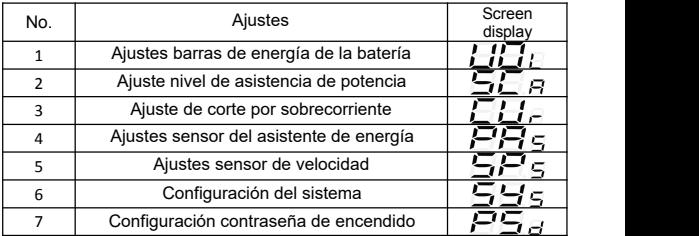

**Lista 3**:**Tabla nivel asistencia**

| Level<br>Level<br>Item | $\mathbf{1}$ | $\overline{2}$ | 3   | $\overline{4}$ | 5   | 6   | $\overline{7}$ | 8   | $\overline{9}$ |
|------------------------|--------------|----------------|-----|----------------|-----|-----|----------------|-----|----------------|
| $0 - 3/1 - 3$          | 50%          | 74%            | 92% |                |     |     |                |     |                |
| $0-5/1-5$              | 50%          | 61%            | 73% | 85%            | 96% |     |                |     |                |
| $0 - 7/1 - 7$          | 40%          | 50%            | 60% | 70%            | 80% | 90% | 96%            |     |                |
| $0 - 9/1 - 9$          | 25%          | 34%            | 43% | 52%            | 61% | 70% | 79%            | 88% | 96%            |

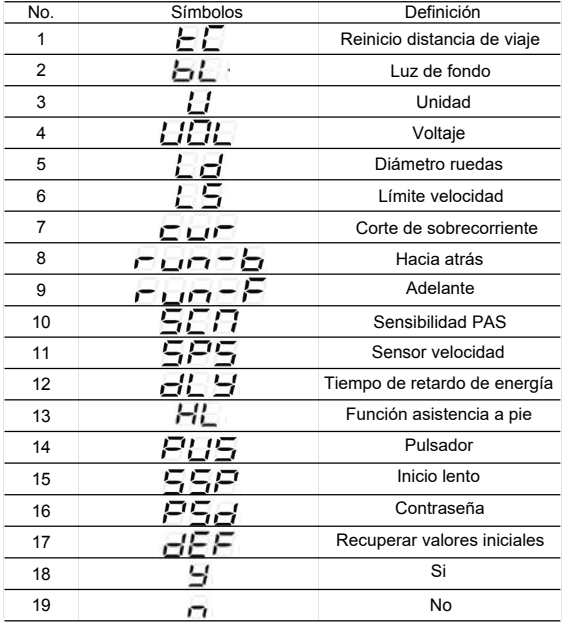

#### **Lista 4**:**Definición símbolos**